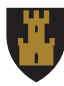

## Retningslinjer for bruk av Teams i nye FFK

Du blir automatisk medlem i avdelingsteam, seksjonsteam/skoleteam og eventuelt undervisningsteam. Medlemskapet hentes fra lønnssystemet og Visma InSchool. Det er ikke mulig å manuelt melde ansatte ut eller inn i avdelings- og seksjonsteam/skoleteam. Det er heller ikke mulig å manuelt melde lærere og elever ut eller inn i undervisningsteam. Hvis du mener du er med i feil team, må du melde det til IT-brukerstøtte i Serviceportalen.

**Viktig.** Det er sperret for å opprette nye team direkte fra Teams. Nye team må bestilles som angitt under.

Det er laget ulike retningslinjer for [Ansatte,](#page-0-0) [Lærere](#page-0-1) og [Elever](#page-1-0). Disse finner du nedenfor.

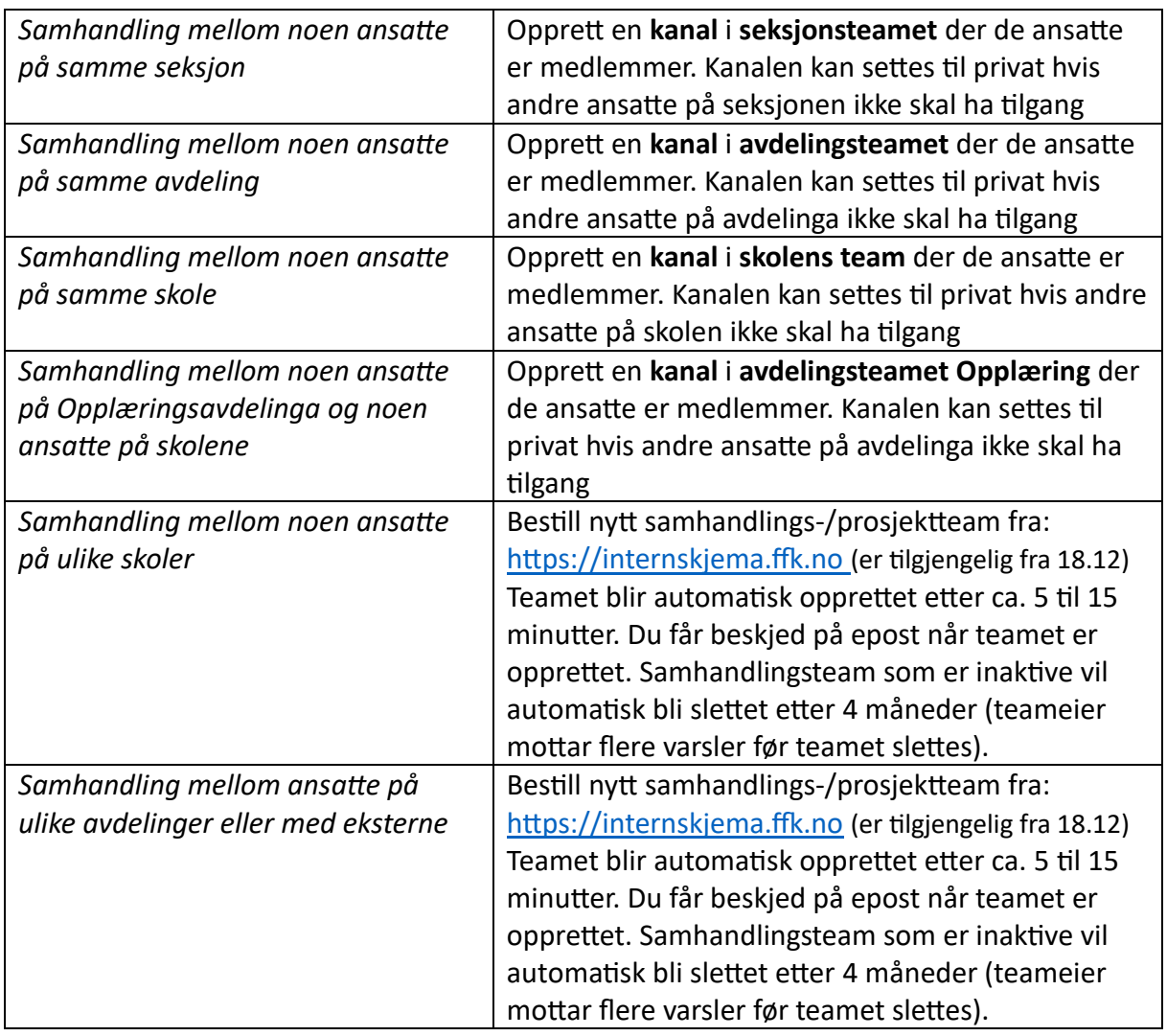

<span id="page-0-0"></span>Ansatte

<span id="page-0-1"></span>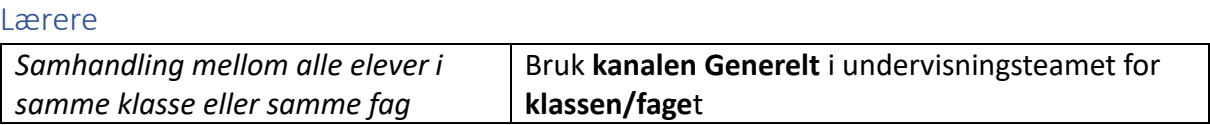

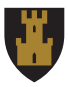

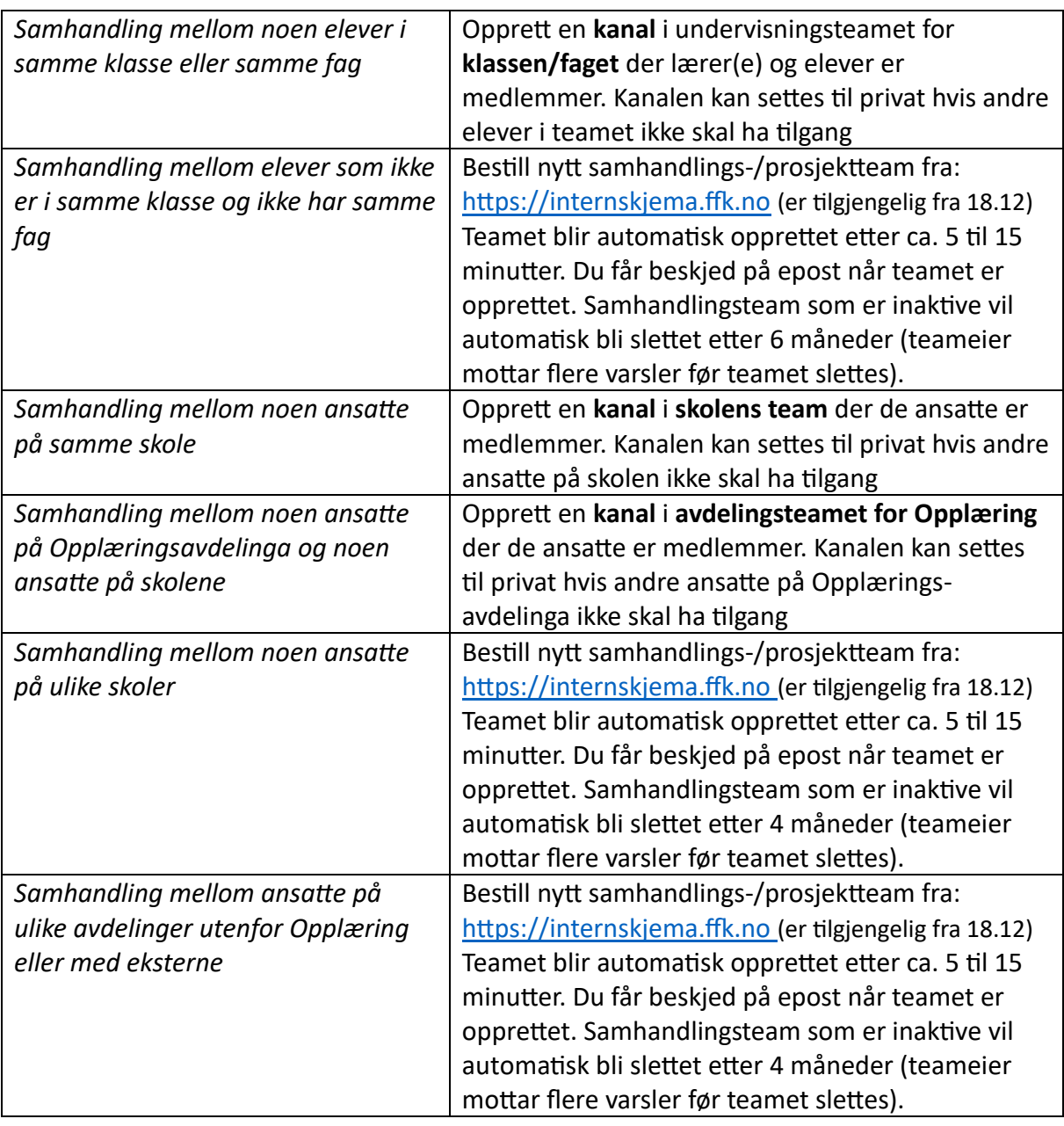

## <span id="page-1-0"></span>Elever

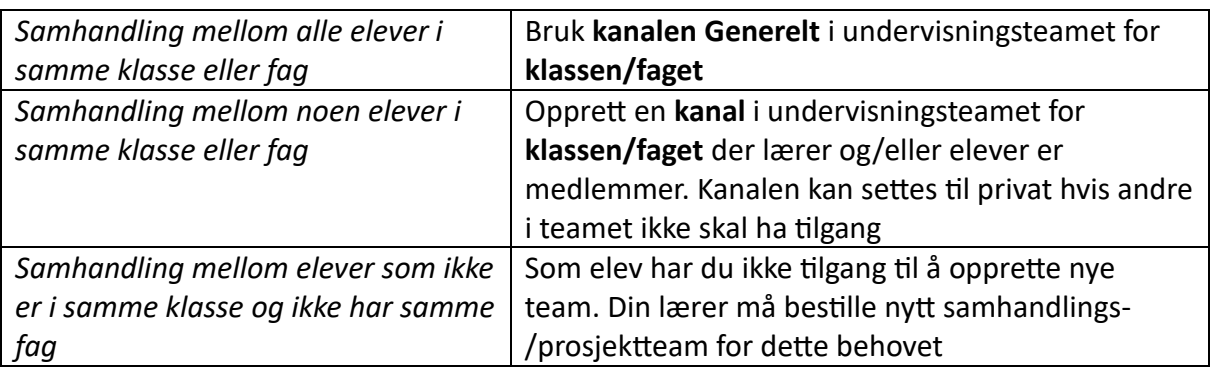